## Manage your Member Profile

You should have received an email with your login Dear JA Geiger, information and password. Welcome to St. Paul Art Collective! The login information for your If you forgot your password, simple request a new account is: one on the sign-in page. Email: info@jageigerstudio.com Password: vertransburg

*Make sure your email is correct, or your account information will not be able to reach you!*

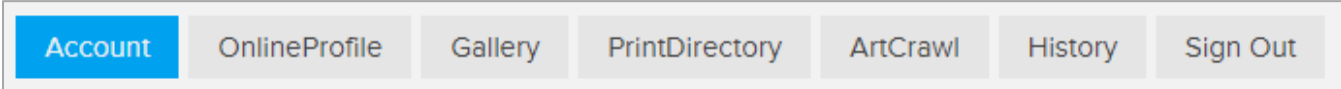

These are your Membership management tabs on the dashboard:

**Account** (shown here) has the required membership information and opt-out checkboxes, as well as the optional location address for your studio, gallery or business.

**OnlineProfile** is the bulk of the information that will be in your profile.

**Gallery** is the Premium Gallery option.

**PrintDirectory** has info and a link to a separate form for the Annual (PRINT) Member Directory.

**ArtCrawl** has info and a link to a SECOND FREE account just for Art Crawl.

**History** is your membership billing and options.

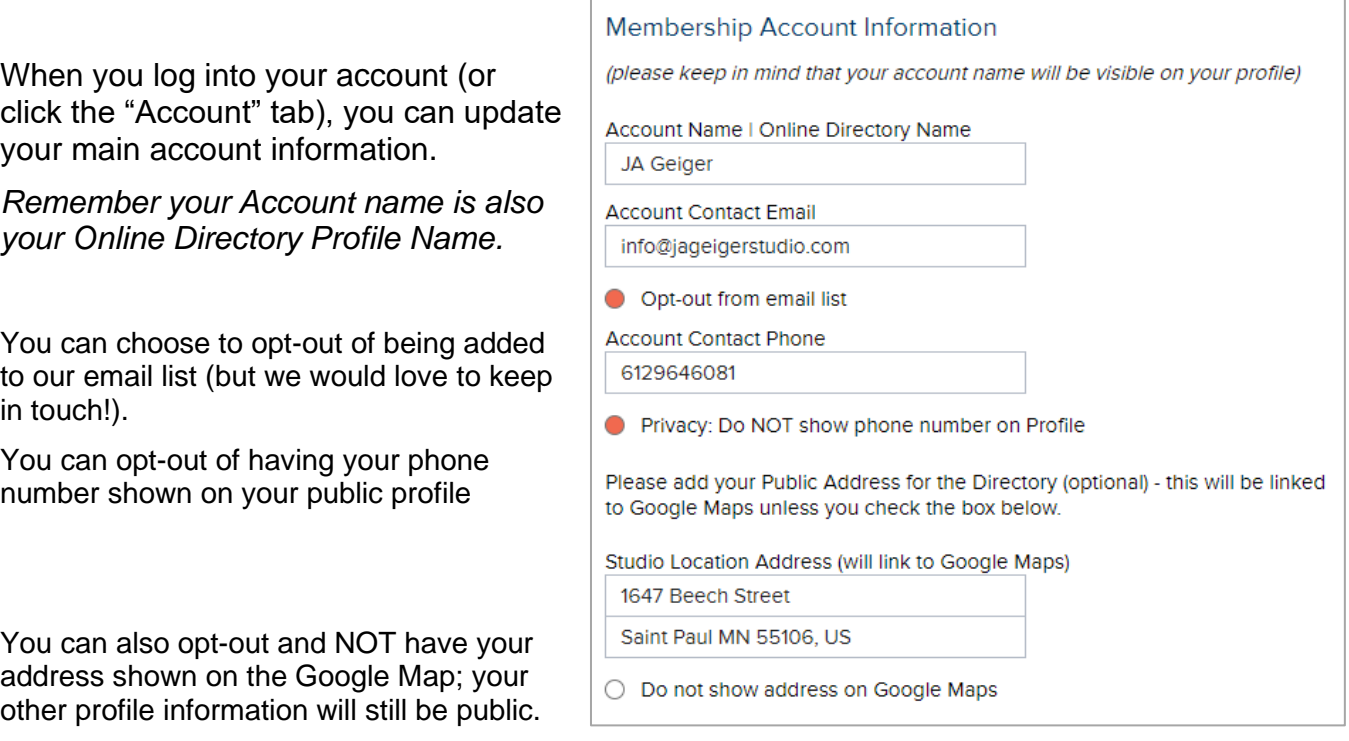

**You can manage your account anytime – simply click "Save & Continue" then "Sign out" in the top right tab.**

## Manage your Member Profile

The **Online Profile** tab has most your detailed contact information; all fields are OPTIONAL.

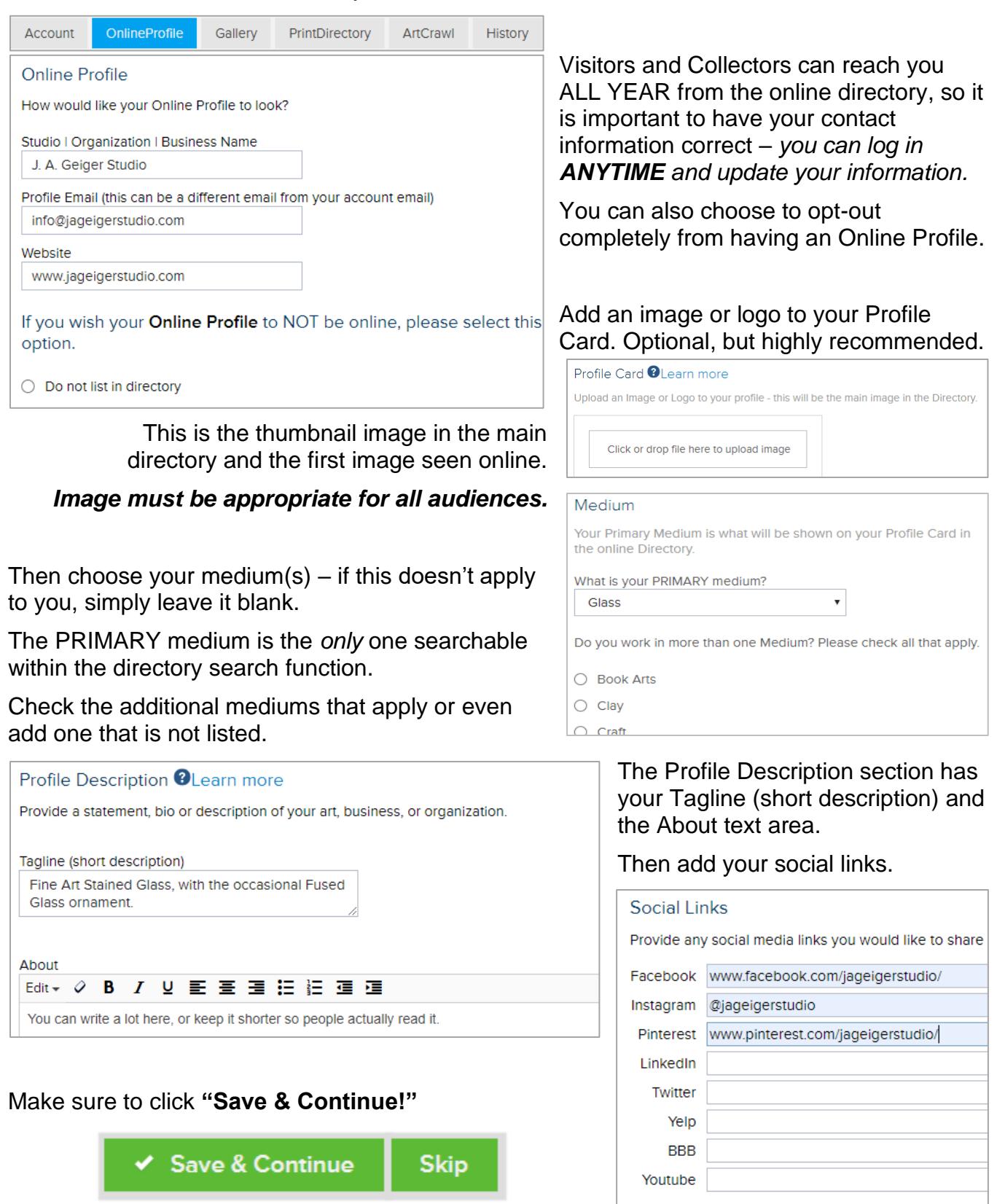

## Manage your Member Profile

## Did you choose to have a PREMIUM PROFILE GALLERY?

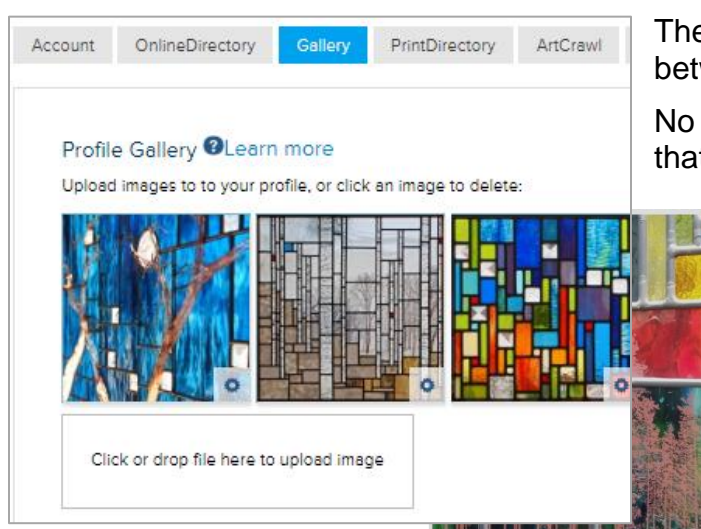

Clicking the Profile Card in the Online Directory opens the detailed profile.

*This is what visitors will be able to see when they click on your thumbnail profile in the online directory:*

- Your Directory Name
- Studio | Business Name
- **Tagline**
- Medium(s)
- Premium Gallery
- About section
- Interactive Google map, with a pin on your location
- Your Directory Name repeats below the map
- Contact information you have opted to have shown.
- The Social Media icons are links in the footer

The Gallery tab is where you upload images – between 4-8 images is ideal.

No need to repeat your profile image because that is already on your profile!

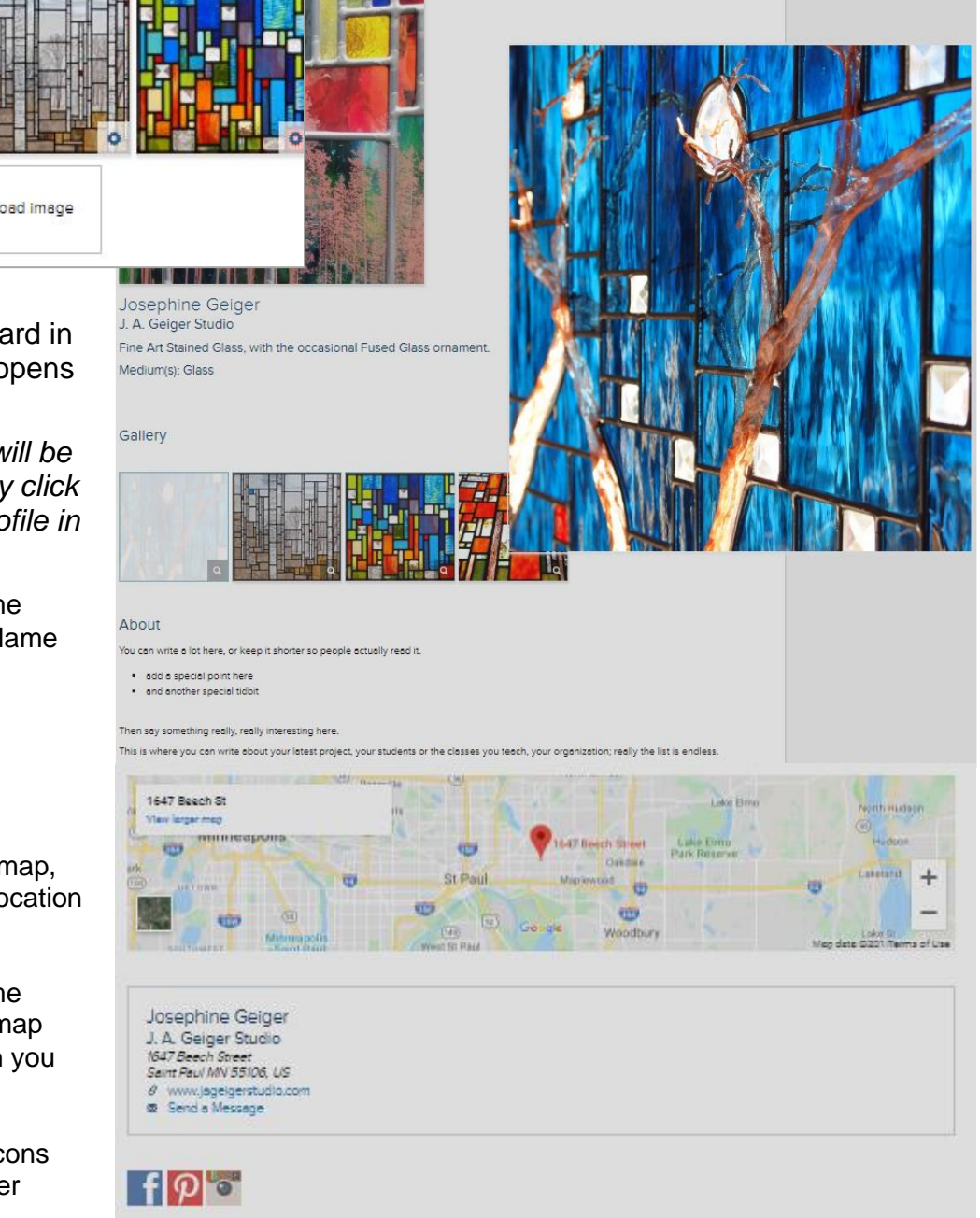

You can log in ANYTIME with the password emailed to you (or request a new password) and update your information. *ANYTIME and as often as you want!*